#### Advanced MDS Studio Development Techniques

Darren Duke, Technical Lead Simplified Technology Solutions, Inc

Session E12

BlackBerry 08 | BUILDING FOR SUCCESS

#### Agenda

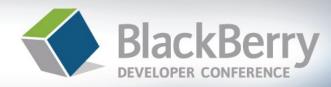

- About Me
- Polls, Myths and a Quiz!
- Make It Look Nice
- Regions & Visibility
- JavaScript
- New in 4.5 Device OS
  - LBS
  - Java integration
  - Real world example of Java and MDS

#### About Me

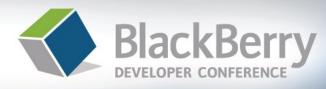

- My Favorite Slide!
- Using MDS Studio Over 3 Years
- Developing Software for Long Time
- Employer Has a Commercial MDS Runtime Application
  - Sprint, RIM and Turner
- Part of the 2.0 Closed Private Beta
- Active member of the old and new MDS Runtime developer forums
  - http://blog.darrenduke.net
  - http://www.simplified-tech.com
  - Darren.Duke@simplified-tech.com

#### Nomenclature

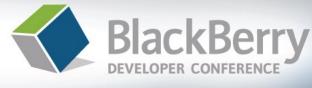

- MDS Runtime platform is actually MDS-IS
  - MDS Integration Services
    - **AND NOT** MDS CS (Connection Services is different)
  - MDS IS is the server side component
  - MDS Runtime is the device side component
    - All called MDS Control Center
    - Device OS version specific
- All full BES implementations have MDS-IS as an installable option
  - Not in BPS (BlackBerry Professional Server)
  - If it is not installed, simply do a "Modify" on the BES in Control Panel/Add-Remove Programs
  - 4.0 BES and higher

# Quick Poll

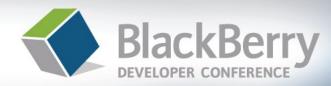

08 | BUILDING FOR SUCCESS

#### MDS Runtime platform poll

- Never used it
- MDS Studio 1.1
- MDS Studio 2.0
- Plug in for Visual Studio
- Backend System poll
  - Web Service connector
  - MS SQL Server connector
  - Oracle Connector
- Most (if not all) of the information can also be used in Visual Studio
- Breaking news! MDS Studio 2.0 is out of beta

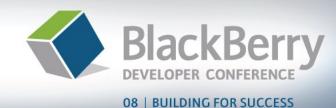

- MDS Runtime true or false quiz
  - You need to know Java to develop in MDS Runtime?
  - You need to know SOAP to develop in MDS Runtime?
  - MDS Studio and the Visual Studio plug in are different?
  - MDS Runtime applications cannot do two way transactions?
  - MDS Runtime applications cannot do "Push"

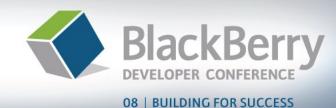

- MDS Runtime true or false quiz
  - You need to know Java to develop in MDS Runtime?
    - False
  - You need to know SOAP to develop in MDS Runtime?
  - MDS Studio and the Visual Studio plug in are different?
  - MDS Runtime applications cannot do two way transactions?
  - MDS Runtime applications cannot do "Push"

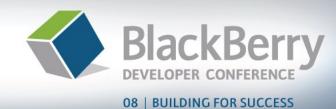

- MDS Runtime true or false quiz
  - You need to know Java to develop in MDS Runtime?
    - False
  - You need to know SOAP to develop in MDS Runtime?
    - False
  - MDS Studio and the Visual Studio plug in are different?
  - MDS Runtime applications cannot do two way transactions?
  - MDS Runtime applications cannot do "Push"

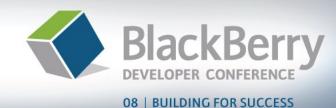

- MDS Runtime true or false quiz
  - You need to know Java to develop in MDS Runtime?
    - False
  - You need to know SOAP to develop in MDS Runtime?
    - False
  - MDS Studio and the Visual Studio plug in are different?
    - False (to a point)
  - MDS Runtime applications cannot do two way transactions?
  - MDS Runtime applications cannot do "Push"

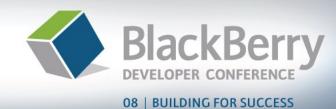

- MDS Runtime true or false quiz
  - You need to know Java to develop in MDS Runtime?
    - False
  - You need to know SOAP to develop in MDS Runtime?
    - False
  - MDS Studio and the Visual Studio plug in are different?
    - False (to a point)
  - MDS Runtime applications cannot do two way transactions?
    - False
  - MDS Runtime applications cannot do "Push"

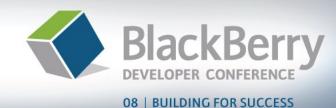

- MDS Runtime true or false quiz
  - You need to know Java to develop in MDS Runtime?
    - False
  - You need to know SOAP to develop in MDS Runtime?
    - False
  - MDS Studio and the Visual Studio plug in are different?
    - False (to a point)
  - MDS Runtime applications cannot do two way transactions?
    - False
  - MDS Runtime applications cannot do "Push"
    - False (requires custom web services conforming to WS-Eventing)

# The Basics (sorry!)

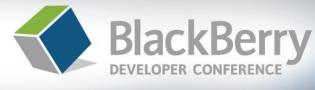

- MDS Studio development
  - Visual screen design, drag and drop
  - All code is JavaScript (unless you choose otherwise)
  - Applications can be tied to data sources by:
    - SQL statements, INSERT, UPDATE, etc
    - Stored Procedures
    - SOAP web services (.NET, Java, Domino, etc)
      - Make sure you know what XSD types are supported
        - » Get rid of XSD: AnyType
      - Yes, it really is documented. Read the developers guides

## Make it look nice - 1

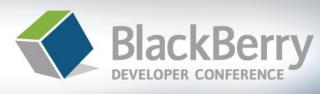

- Obvious right?
- Quick Start is a good starting point
  - Not for production as-is
- I know, you're a "developer"
- Add header graphics
- Use "separators"
  - Spread it out
  - White space or solid
- Make it easy on the user
  - Change your app icon
  - Color input fields

| Your Current                      | t Locations                  | 711 |
|-----------------------------------|------------------------------|-----|
|                                   | ent locations<br>ift Details |     |
| Exit Rapid                        |                              |     |
| our Current Locations             | V                            |     |
| Rapid-Ask by STS                  |                              |     |
| our current locations             |                              |     |
| DD – Shift Details                |                              |     |
| Select Location<br>Exit Rapid–Ask |                              |     |
|                                   |                              |     |

# Make it look nice - 2

۲

۲

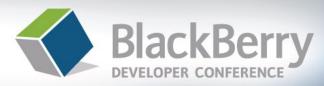

V-rd

#### 08 | BUILDING FOR SUCCESS

🗰 Rapid-Ask by STS Use Dialogs for transitions Inform the user Useful for server transactions Exit Rapid–Ask Warn if exiting the app ₽\$J 0K Your Current Locations

Waiting on Server

Add About and Help screens

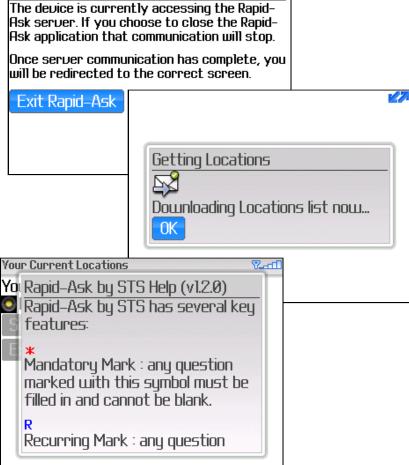

# **Regions & Visibility**

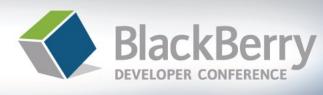

- Regions allow for runtime screen changes
- Together with visibility, simplify screen management
- Use with init scripts
  - Hide/show the region, not the element
  - Allows the data to control the screen
  - Dynamic screen controlling
- Control every aspect of the screen

| Hide relationship canvas Launch Data Model View |                         |         |          |  |  |
|-------------------------------------------------|-------------------------|---------|----------|--|--|
|                                                 | Basic Properties Fields |         |          |  |  |
|                                                 |                         |         |          |  |  |
|                                                 | Name                    | Туре    | Array    |  |  |
|                                                 | QuestionId              | integer | false    |  |  |
|                                                 | LastQuestionId          | integer | false/// |  |  |
|                                                 | QuestionText            | string  | falco    |  |  |
|                                                 | AnswerType              | string  | falsé    |  |  |
|                                                 | AnswerList              | Answer  | true     |  |  |
|                                                 | Mandatory               | boolean | false    |  |  |
|                                                 | Recur                   | boolean | false    |  |  |
|                                                 |                         |         |          |  |  |

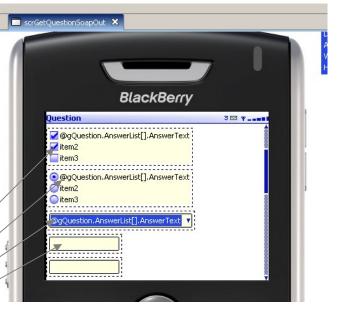

# JavaScript 1

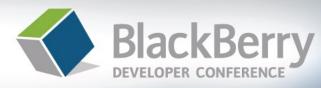

#### 08 | BUILDING FOR SUCCESS

- Use init scripts, **not** screens
  - Set visible = false
  - Then "switch on" what you need
  - Gives far more control

```
22//RESET THE SCREEN
23 scrGetQuestionScapOut regionRadio visible = false;
24scrGetQuestionSoapOut.regionText.visible = false;
25scrGetQuestionSoapOut.regionCheckbox.visible = false;
26scrGetQuestionSoapOut.regionList.visible = false;
27scrGetQuestionSoapOut.regionNumeric.visible = false;
28scrGetQuestionSoapOut regionDate visible = false;
29scrGetQuestionSoapOut.regionTime.visible = false;
30 scrGetQuestionSoapOut.regionDateTime.visible = false;
31
32 if (type == 'DATE') {
33
      scrGetQuestionSoapOut.regionDate.visible = true;
34}
35
36 if (type == 'TIME') {
```

scrGetQuestionSoapOut.regionTime.visible = true;

- Use exit scripts to
  - Control mandatory fields
  - Yes, there is a property
  - No, it is not dynamic
  - Choose next screen

```
146//handle mandatory
147 if (displayMandatoryError && isBlank) {
148
       Dialog.display('This field requires a value :
149} else {
150
       // handle recurring guestion
151
           Dialog.display(gExitRecur);
       11
152
       if (gQuestion.Recur) {
153
           gPostAnswer.exitRecur = gExitRecur;
154
       } else {
155
           qPostAnswer.exitRecur = true;
156
157
       PostAnswerSoapIn.send();
158
       scrMessageSent.display();
159}
```

## JavaScript 2

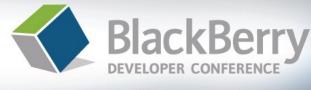

- JavaScript is a **full and powerful** language
- Disregard the stigma and learn it
  - www.w3cSchools.com
  - Powerful for String manipulation
    - Important for Java integrations (see later)
- JavaScript 1.3 extensions are supported
- Some MDS Studio arrays provide additional support beyond 1.3
- Custom objects include Screen, System and Dialog

## JavaScript 3

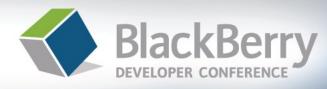

- Use MDS Studio 2.0
  - More JS are functions supported
    - Array
    - String
    - Date
  - New String functions allow far better manipulation
  - Better code complete, most things are in there now
  - Some things work in 1.1 despite any warning errors
    - new Date()
    - Trial and error

#### MDS Studio 2.0 and Device 4.5 Additions

What is new and How It Can Dramatically Affect the Quality of a MDS Studio Application

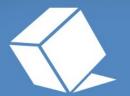

BlackBerry 08 | BUILDING FOR SUCCESS

#### New in OS 4.5 & MDS 2.0

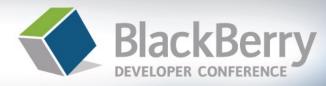

- Location Based Services (LBS)
  - You know it as GPS
  - All carriers are not equal
    - setAidMode can cause confusion

```
function getGPS() {
  var lat;
  var lon;
  if (blackberry.location.GPSSupported) {
     blackberry.location.setAidMode(0);
     blackberry.location.refreshLocation();
     lat = blackberry.location.latitude;
     lon = blackberry.location.longitude;
  } // end if
} // end function
```

## **Device Integration Options**

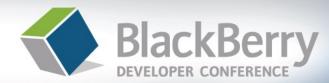

08 | BUILDING FOR SUCCESS

- Java Integration Options
  - Call a MDS application from Java
  - Call a Java application from MDS
    - Requires MDS Studio 2.0 or VS 1.1
  - Can be used to produce **powerful** MDS applications
    - Pass values to, and invoke Java, **return output** to MDS
    - Strings only as parameters
  - Allows MDS Runtime functionality to be enhanced
  - Use Software Configurations to push out Java Application (see your BES admin)
  - MDS Studio calling Java:

System.exec(APP\_TYPE.JAVA, "BarCodeMDSRuntime");

#### Java to MDS

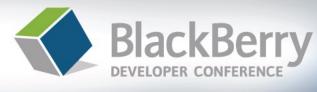

08 | BUILDING FOR SUCCESS

- Requires Code Signing Ability (\$20)
  - Free to Alliance Members
  - https://www.blackberry.com/SignedKeys/
- Uses new ApplicationManager functionality in Device OS 4.5

ApplicationManager.getApplicationManager().launch(

"com\_bb\_mds\_launcher\_simplifiedtechcombarcodeexample79bb?"

+ bc\_real)

MDS Application COD file name from JAR (open in Winzip, etc)

**String parameters** 

#### Java to MDS

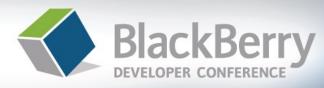

#### 08 | BUILDING FOR SUCCESS

#### Change MDS Entry Point

- Use "Distributor pattern"
  - Traffic Cop
- Hence use Scripts for Entry
- Handle the String param

| Entry Points |         |
|--------------|---------|
| Entry Point: | appInit |

```
function appInit(string bc_list) {
    if (bc_list == null){
        scrMain.display();
    } else {
        Dialog.display(bc_list);
        gBarCodeList = bc_list.split("~");
        Dialog.display(gBarCodeList.length);
        scrDisplayBarCodes.display();
    }
}
```

#### MDS Studio and Java Real World Example

Business Case: Utilize MDS Studio for RAD Capabilities, Time to Market and Simplicity **BUT** Need Bluetooth Bar Code Functionality

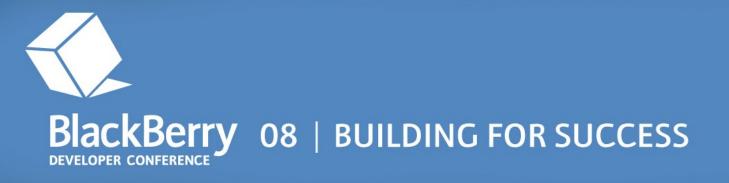

#### **Demo: MDS/Java Integration**

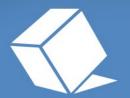

BlackBerry 08 | BUILDING FOR SUCCESS

# Summary

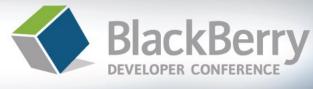

- MDS Studio **can** produce applications:
  - Quickly
  - Professionally
  - With extended functionality (thanks to Java)
  - Can utilize "Push" BlackBerry capability
- Incremental improvements in UI will payoff
- Never use Quick Start in production
- Think like a user

# For More Information

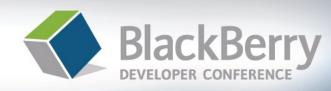

- Try it out!
  - Use the developer forums
    - Now RIM supported
    - Make sure to RTFM
  - Feel free to stop me during the rest of the conference
  - http://blog.darrenduke.net (some MDS stuff)
  - http://www.simplified-tech.com/articles
  - http://www.w3cShools.com (for JavaScript basics)
  - Make sure to try MDS Studio 2.0 if you have not already done so
    - Make sure to install the correct version of Eclipse
    - Or, just download the new version already bundled

#### **Thank You and Questions**

#### Darren Duke, Technical Lead Simplified Technology Solutions, Inc

Session E12.

#### BlackBerry 08 | BUILDING FOR SUCCESS

MIPATINET, MIPATINET, MIPATI